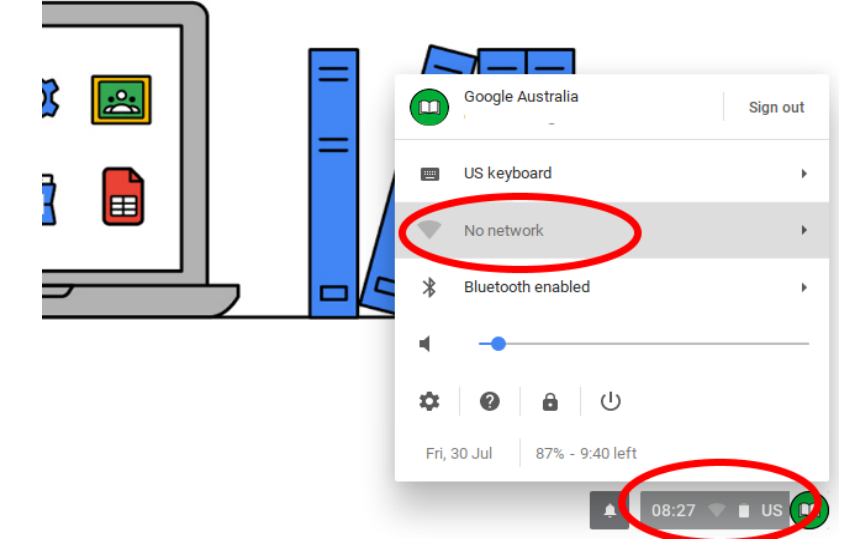

Press on the status bar (where the Wi-Fi & battery symbol is)

Then, press a wireless network.

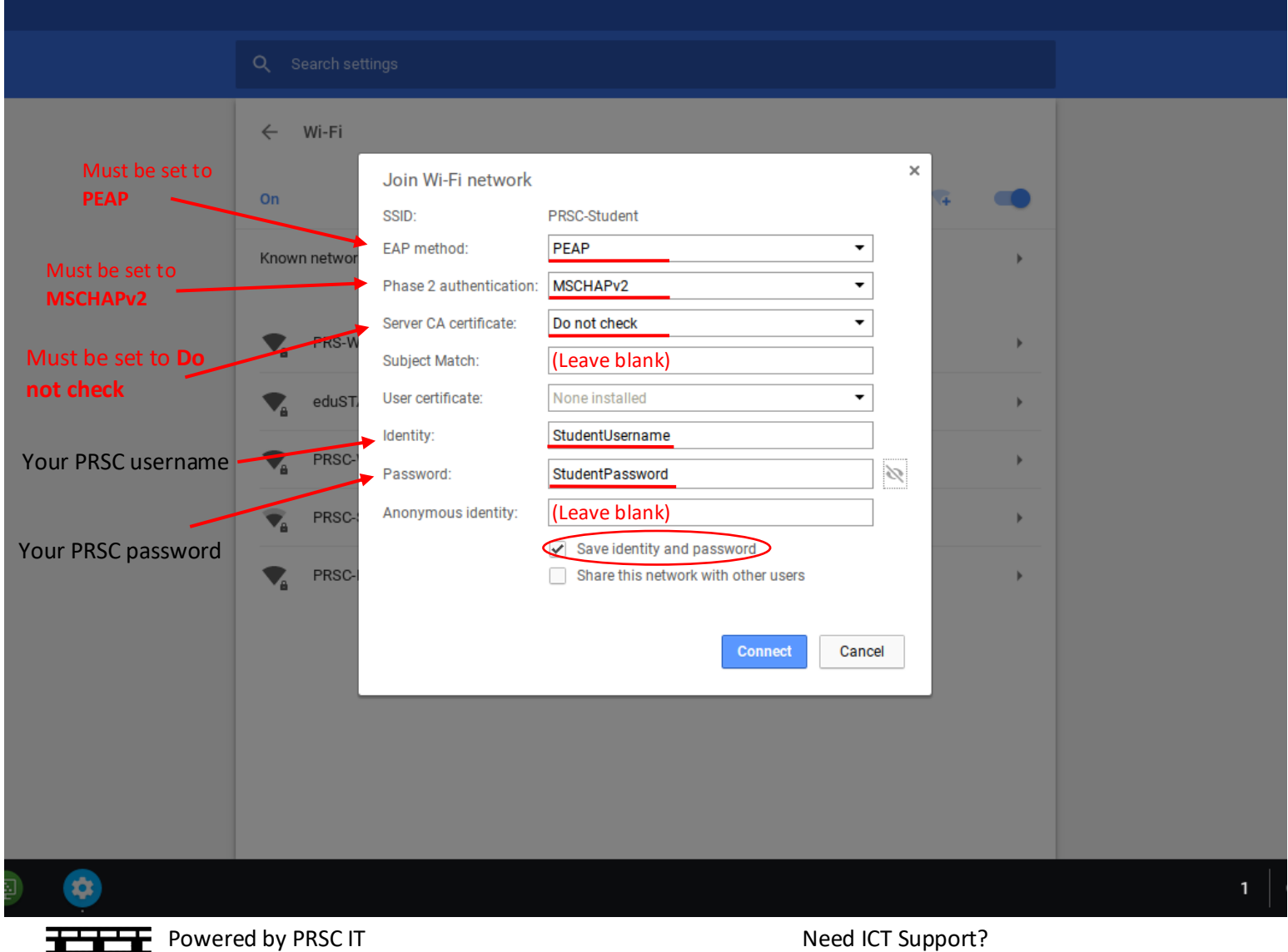

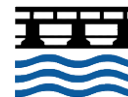

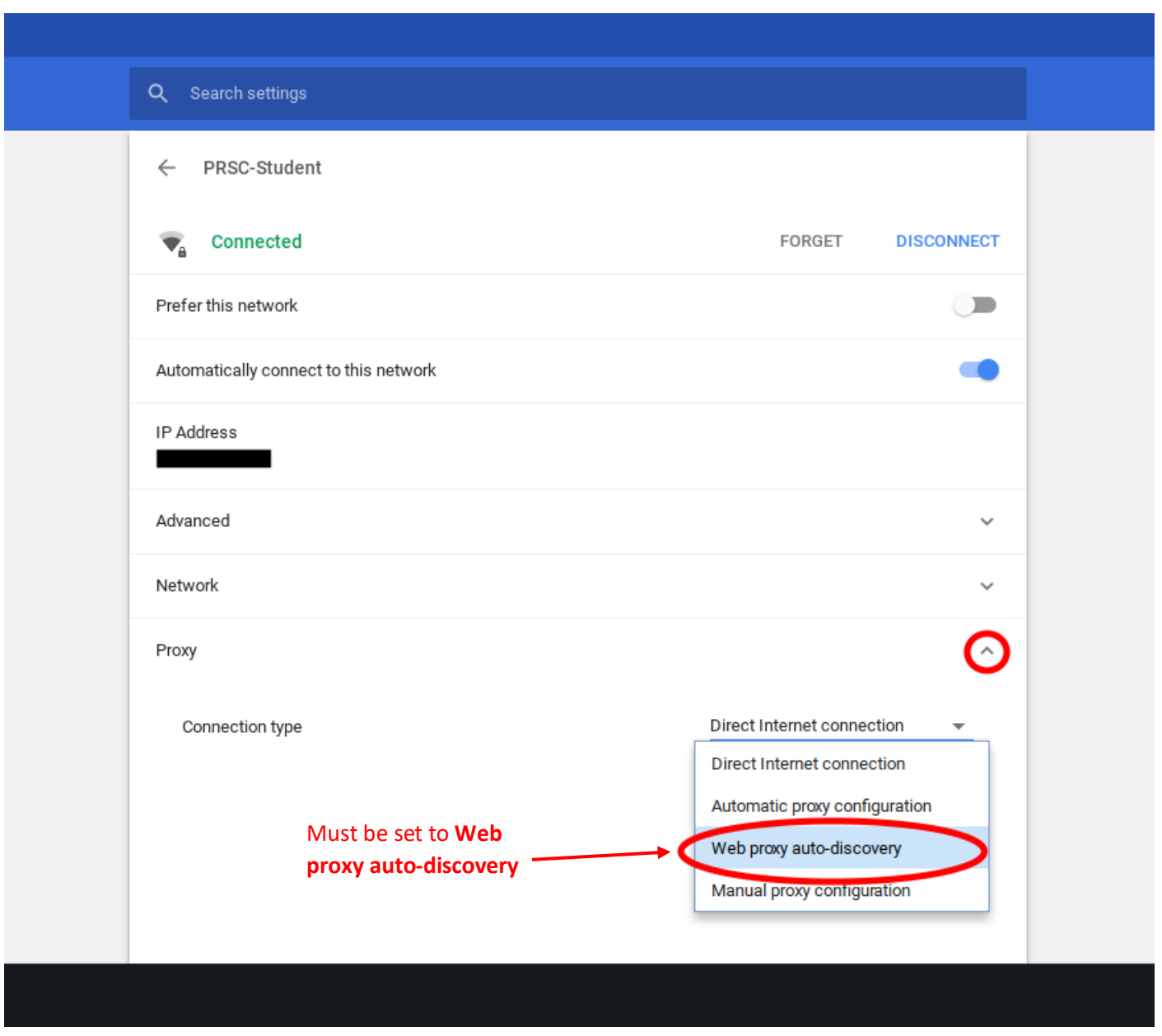

Press onto the connected Wi-Fi network, head down to Proxy and select Web proxy Auto-discovery

Your Chromebook will now work on the Wireless.

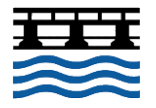